# **Outils - Installer et utiliser PIP**

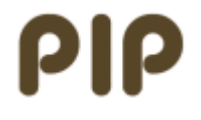

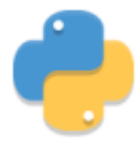

[Mise à jour le : 30/6/2021]

- **Sources**
	- o Installation de modules Python sur [python.org](https://docs.python.org/fr/3.6/installing/index.html)
	- [Packaging Python et PyPI](https://deusyss.developpez.com/tutoriels/Python/packaging_pypi/)
- **Lectures connexes**
	- **Real Python**
		- [What Is Pip? A Guide for New Pythonistas](https://realpython.com/what-is-pip/)

# **1. Introduction**

**Pip** est le **gestionnaire de paquets** standard pour Python. Il permet d'installer et de gérer des bibliothèques qui ne sont pas distribuées dans le cadre de la bibliothèque standard.

> À partir de Python **3.4**, pip est inclus par défaut avec l'installateur de Python. Les paquets sont publiés dans le **Python Paquet Index**, également connu sous le nom de [PyPI.](https://pypi.org/)

# **2. Installation et mise à jour de pip**

# **2.1 Préalable**

- **Sous Windows 10** 
	- On suppose que Python 3.x est **[installé](http://webge.fr/dokuwiki/doku.php?id=python:installation)** sous Windows 10 (le logiciel et les variables d'environnement!).

**Sous Linux**

**pip** est automatiquement installé avec Python 3.4 et + sur les distributions Linux. Si ce n'est pas le cas (comme avec **WSL2**), voir [Installer pip avec les gestionnaires de paquets](https://packaging.python.org/guides/installing-using-linux-tools/) **[Linux](https://packaging.python.org/guides/installing-using-linux-tools/)** 

# **2.2 Version de pip**

#### [\\*.dos](http://webge.fr/dokuwiki/doku.php?do=export_code&id=python:outils:pip&codeblock=0)

pip --version

## Exemple

```
DE Invite de commandes
Microsoft Windows [version 10.0.18363.836]
(c) 2019 Microsoft Corporation. Tous droits réservés.
C:\Users\phili>pip --version
pip 20.1 from c:\python38\lib\site-packages\pip (python 3.8)
```
## **2.2 Mise à jour**

# [\\*.dos](http://webge.fr/dokuwiki/doku.php?do=export_code&id=python:outils:pip&codeblock=1)

```
REM : Le commutateur -m indique à Python d'exécuter un module en tant
qu'exécutable.
REM : Cela est nécessaire, car pour mettre à jour pip, l'ancienne
version doit être
REM : désinstallée avant d'installer la nouvelle.
python -m pip install --upgrade pip
```
# Exemple

```
DES Invite de commandes
C:\Users\phili>python -m pip install --upgrade pip
Collecting pip
  Downloading pip-20.1.1-py2.py3-none-any.whl (1.5 MB)
                                       | 1.5 MB 1.3 MB/s
Installing collected packages: pip
  Attempting uninstall: pip
    Found existing installation: pip 20.1
    Uninstalling pip-20.1:
      Successfully uninstalled pip-20.1
Successfully installed pip-20.1.1
```
# **3. Aide de pip**

 $*$  dos

pip help

Exemple

**DE Invite de commandes** 

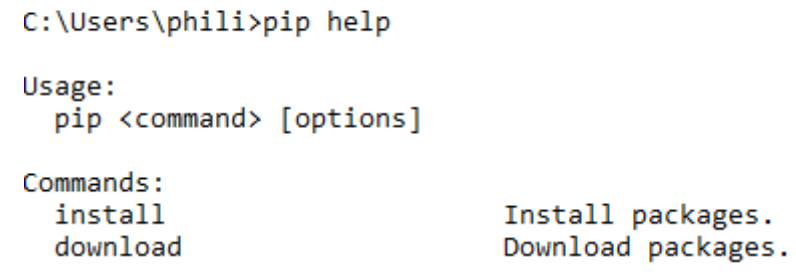

# **4. Installation et mise à jour de paquets**

# **4.1 Liste des paquets déjà installés**

```
*.dos
```
pip list *REM : pour connaître les paquets qui ne sont pas à jour* pip list --outdated

## Exemple

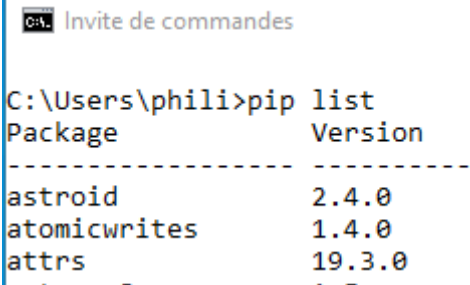

# **4.2 Installation ou mise à jour d'un paquet**

La commande ci-dessous recherche toujours la dernière version du paquet et l'installe. Il recherche également les dépendances répertoriées dans les **métadonnées** du paquet et installe ces dépendances pour garantir que le paquet possède toutes les exigences dont il a besoin.

[\\*.dos](http://webge.fr/dokuwiki/doku.php?do=export_code&id=python:outils:pip&codeblock=4)

```
pip install <nomPaquet>
REM : mise à jour d'un paquet
pip install --upgrade <nomPaquet>
```
#### Exemple

[\\*.dos](http://webge.fr/dokuwiki/doku.php?do=export_code&id=python:outils:pip&codeblock=5)

```
REM : mise à jour de la bibliothèque requests (utilisée pour effectuer
des requêtes HTTP)
pip install --upgrade requests
```
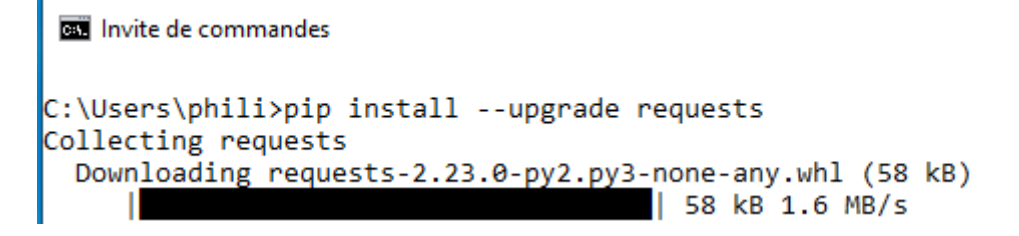

## **4.3 Consultation des métadonnées d'un paquet**

```
*.dos
```
pip show <nomPaquet>

## Exemple

```
*.dos
```
pip show requests

**BET** Invite de commandes

```
C:\Users\phili>pip show requests
Name: requests
Version: 2.22.0
Summary: Python HTTP for Humans.
Home-page: http://python-requests.org
Author: Kenneth Reitz
Author-email: me@kennethreitz.org
License: Apache 2.0
Location: c:\python38\lib\site-packages
Requires: urllib3, chardet, certifi, idna
Required-by: platformio
```
# **5. Désinstallation de paquets**

Il est parfois nécessaire de désinstaller un paquet. La désinstallation d'un paquet peut être délicate à cause des dépendances avec d'autres paquets. Avant de désinstaller un paquet, il faut identifier les dépendances à l'aide de la commande show ci-dessus pour voir si d'autres paquets dépendent du paquet à désinstaller.

[\\*.dos](http://webge.fr/dokuwiki/doku.php?do=export_code&id=python:outils:pip&codeblock=8)

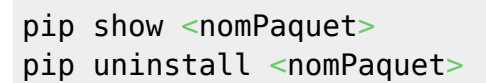

Exemple : Avant de désinstaller le paquet request ci-dessus, il faut au préalable désinstaller platformio qui en dépend.

> La désinstallation d'un paquet montre les fichiers qui seront supprimés et demande une confirmation. Si on est sûr de vouloir supprimer le paquet on peut passer un commutateur **-y** pour supprimer sans demande de confirmation.

Exemple

#### [\\*.dos](http://webge.fr/dokuwiki/doku.php?do=export_code&id=python:outils:pip&codeblock=9)

pip uninstall <nomPaquet> -y

# **6. Pour aller plus loin**

[What Is Pip? A Guide for New Pythonistas](https://realpython.com/what-is-pip/)

From: <http://webge.fr/dokuwiki/> - **WEBGE Wikis**

Permanent link: **<http://webge.fr/dokuwiki/doku.php?id=python:outils:pip>**

Last update: **2021/08/11 09:19**

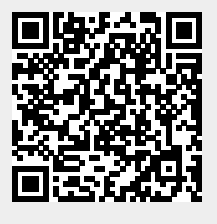

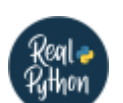